## しんせつな Python 変更点

「しんせつな Python」が刊行されてから codingground の仕様が改訂されて、p.4 からの説明が⼀部該当しなくなりました。そのため現在では paiza.io を代わりに 使っていただいています。

お手数をお掛けしますが、以下の文章を参考にして読み進めてください。 まず piza.io へ移動しましょう。

<https://paiza.io/>

以下のボタンをクリックしてください。

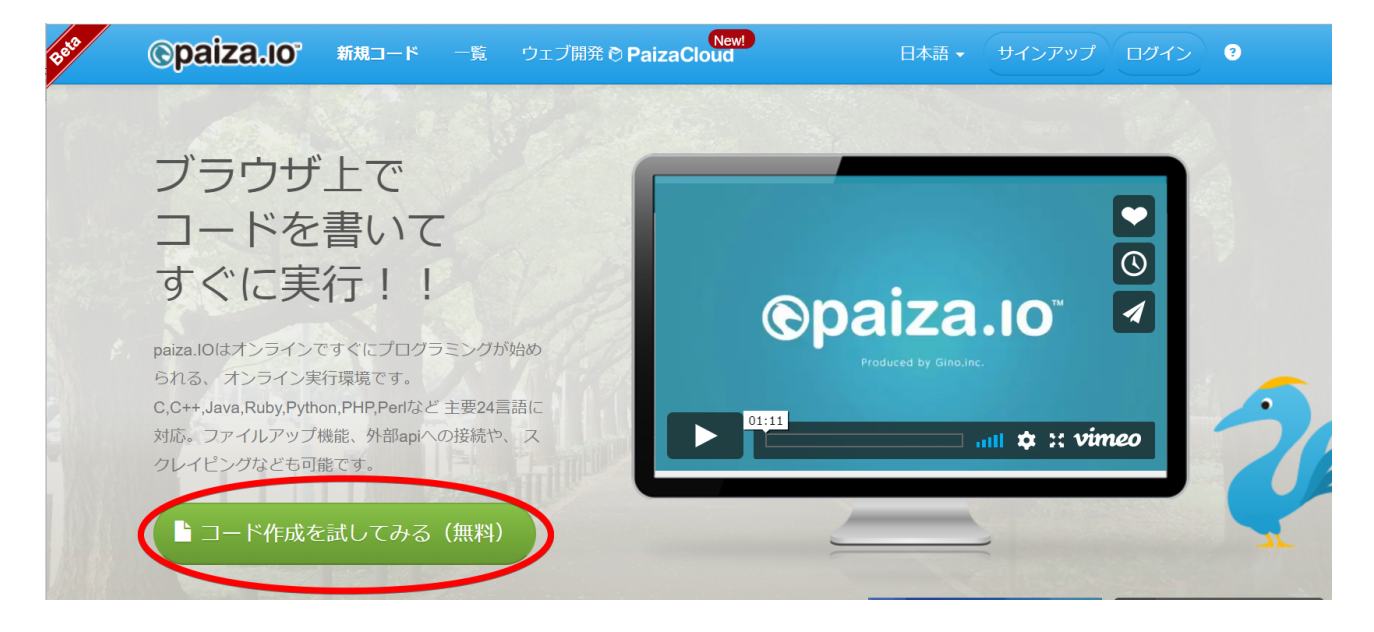

マルで囲った部分にマウスをもっていくと、プログラミング言語の一覧がでます。

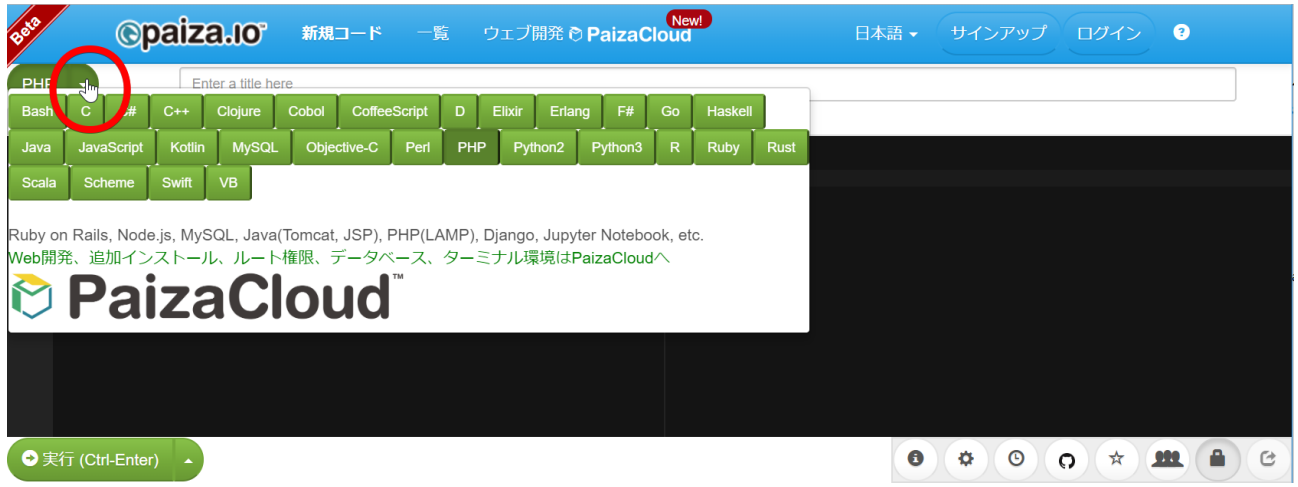

そのなかから、Python 2 を選んでください。

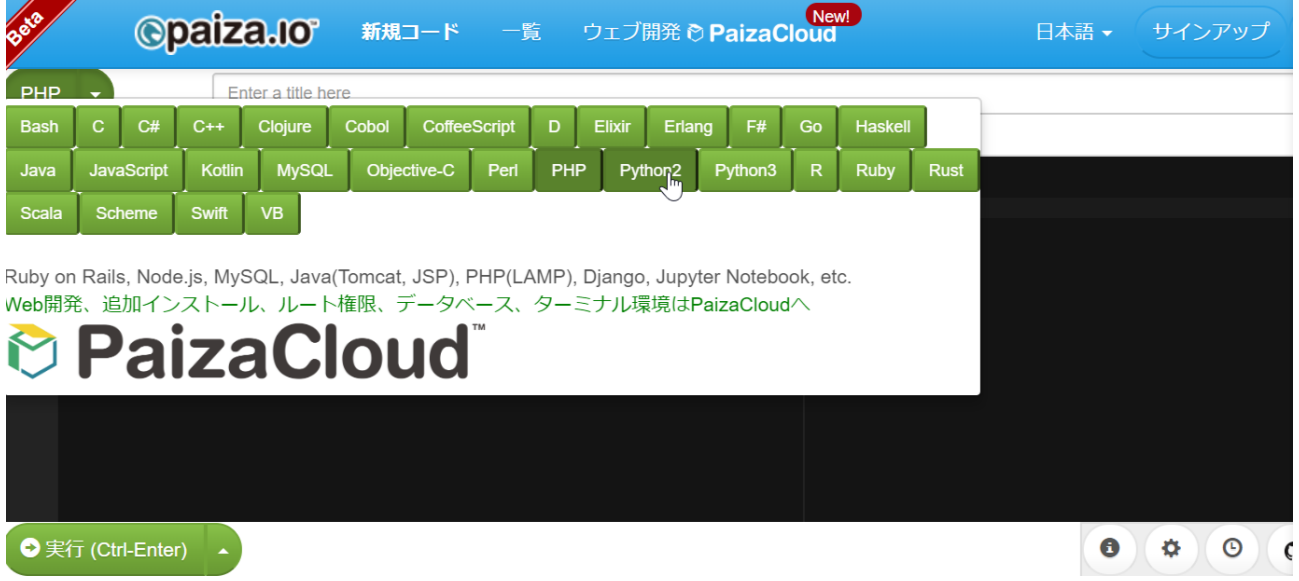

このあとプログラミングをして「実行」をクリックすることで、本書に書かれているプログラミ ングを実⾏できます。下の例では **print** "Hello World" を実⾏して、Hello World を表⽰して います。

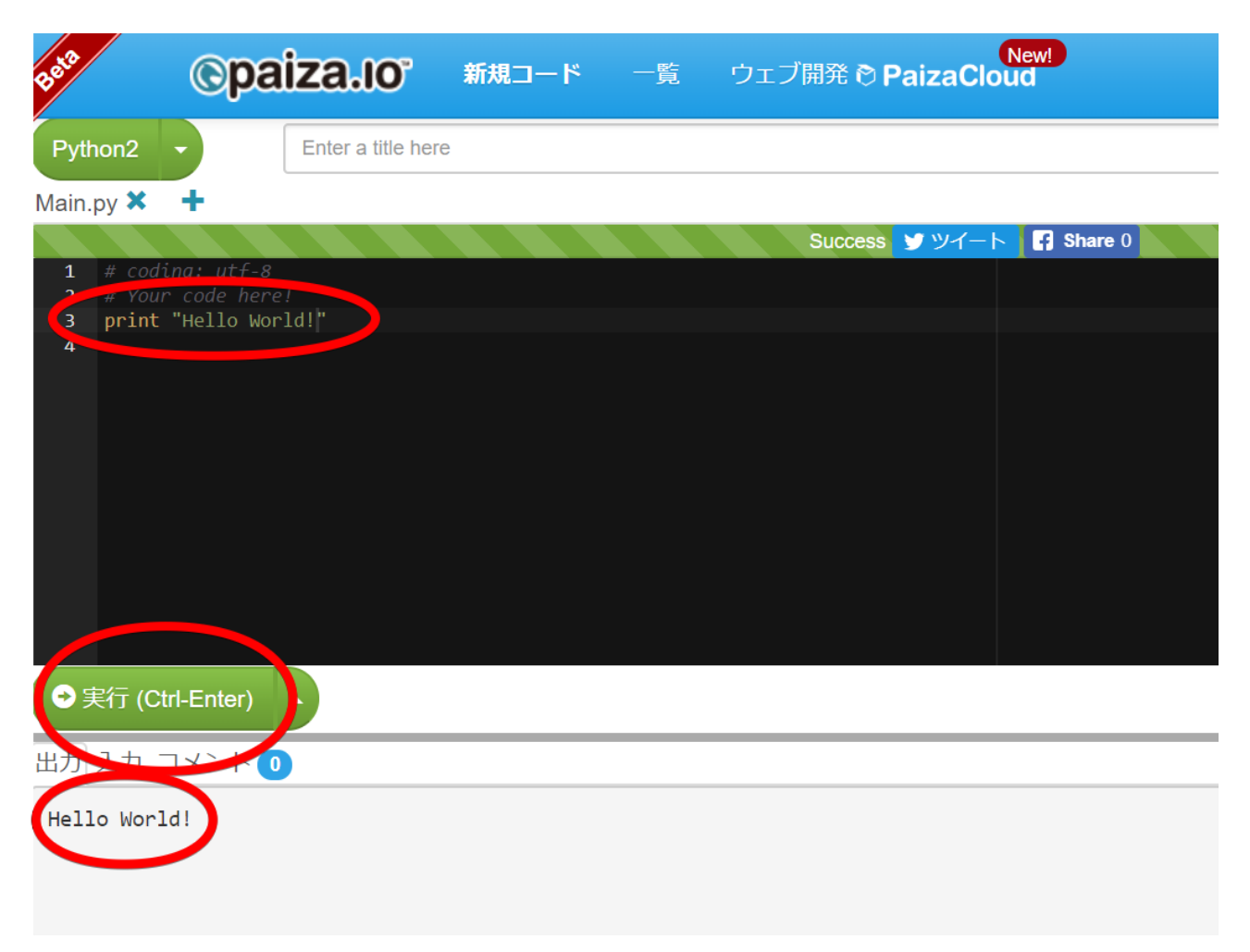

ぜひ楽しんでプログラムを勉強してください!